Essays of an Information Scientist, Vol:8, p.30-36, 1985 Current Contents, #4, p.3-9, January 28, 1985

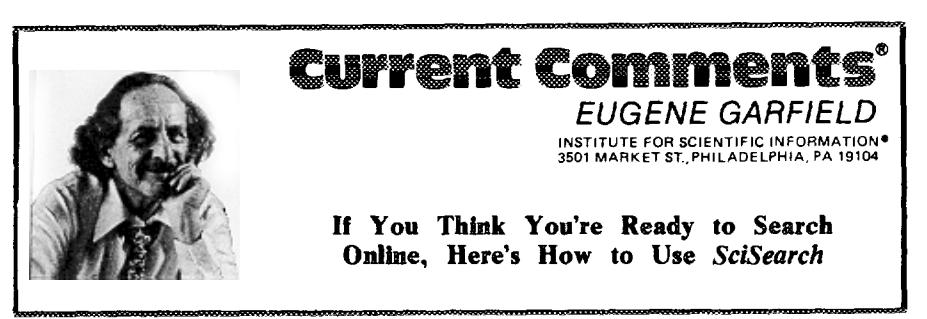

**Number 4**

Just two years ago, I first described the *Sci-Mate"* Universal Online Searcher.1 This software permits you to use just about any personal microcomputer as a terminal to search hundreds of databases on a variety of host computers. Not the least of these databases is ISI<sup>®</sup>'s own *SciSearch@* file. Possibly the largest scientific database available today, this file contains detailed information on more than five million articles we have indexed since 1974. Indeed, the file is so large that one host, DIALOG, had to segment the file into four separate chronologic chunks. However, DIALOG has just introduced Version 2 of its searchsupport software, which will eventually make it possible to use alf of *Sci.Search* as one unit.

On the penultimate page of the *Sci-Mate* essay mentioned above, I discussed the relationship of *Current Contentsm (CG )* to *Sci.Search.* We are regularly asked when CC will go online. I have, of course, discussed the idea of an electronic version of  $CC<sub>1</sub>$ <sup>2</sup> and I will have more to say about that later this year. It will become evident below how CC and *Sci.Search* are related. It may surprise some of you, as it did me, to realize that we have never described *SciSearch* fully in CC during the 12 years since the file was mounted. By mounted I mean that a magnetic version of the *Science Citation Index@ (SCI@ ) is* sent to a "host" computer where it is loaded onto large magnetic discs. Using special searching software, you are able to access the information from your local computer terminal or your personal microcomputer.

# **January 28, 1985**

The fact is that all the journals in five  $CC$  editions covering Life Sciences; Clin $i$ cal *Practice*; *Agriculture*, *Biology & Environmental Sciences; Physica[, Chemical & Earth Sciences:* and *Engineen'ng, Technology & Applied Sciences* are included in *SciSearch.* Also included are 96 additional journals covered in CC/ *Social & Behavioral Sciences* and 8 journals covered by *CC/Arts & Humanities.* In fact, *SciSearch* covers even more journals than does the  $SCI$ . As of January 1985, the total coverage of SciSea *rch* was over 4,100 journals. Every one of these journals is indexed by alf search elements including cited references. In previous years, so-called CC-only journals were indexed by title, author, and address only. In addition, there are more than 202 journals from *CompuMath Citation Index@* and *GeoSciTech Citation Index@* also included in this file.

So the prefix "Sci" in *SciSearch* refers not only to the SC1 but also to science in general. There is another important difference between CC and *SciSearch.* Timing! CC is produced weekly on a very tight schedule. The magnetic tapes for *SciSearch* are sent to the hosts (vendors) weekly. DIALOG chooses to update the file every other week. So there may be a lag of two to four weeks between coverage in CC and coverage in *SciSearch.*

There are other technical differences between the printed products you know and love and the *SciSearch ffle* mounted on DIALOG. But it is not essential to the discussion that follows to explain these differences in detail.

In 1972, it was still an experiment, but now *SciSearch is* an online version of the printed *SCI.* Formally introduced in 1976, *Sci.Search* was one of the first online bibliographic information services. Since then it has changed and grown extensively. The intent of this essay is to help fill the gap in the documentation of this file. More importantly, we want to explain how you can use *SciSearch* to retrieve information. My purpose here is to summarize, for the occasional user, how to use *SciSearch* to help in the routine business of doing research and preparing manuscripts for publication.

There has now developed a group of professional online searchers. They have mastered the command languages necessary to use database systems like DIALOG, BRS, DIMDI, NLM, DATA-STAR, QUESTEL, and so on. Many of them have a vested interest in acting as search intermediaries. They use online systems on behalf of individual "endusers" of the information being sought. The *Sci-Mate* software and other user friendly packages of this type have changed that "monopoly." These socalled front-end interfaces provide endusers with menu-driven systems for searching that eliminate the need to master host command languages. But we all know that the fastest and most effective method of online searching is to master the native language for the most relevant databases. So I've tried to summarize below how you can search *Sci-Search* with a minimum repertoire of commands.

Not coincidentally, just a few months before I introduced you to *Sci-Mate, we* provided a primer on how to use the  $SCI<sup>3</sup>$  That essay stressed that the primary purpose of the  $\mathcal{S}CI$  is information retrieval. It is a tool for searching for literature. This purpose is sometimes overlooked. I have myseIf discussed nonretrieval uses so often that many readers need to be reminded that information retrieval is ISI'S bread and butter.

Why would anyone spend from one to three dollars a minute to do searching online when you could do it free in a library? Well, by now you should be aware that your time or that of your associates is valuable. While computerized searching has many other advantages, it is best described as a fast copying machine. It simply types or displays references or text much faster than you can. Yes, you can use a directory or a printed index like the  $SCI$  to determine the existence of the information that you want. However, manually copying all those references requires a lot of time and energy.

Another reason is local access. Very few individuals can afford the cost and space to store huge files of printed indexes. In addition to the access and copying time, there are certain types of searches that are just too cumbersome to do by conventional manual methods, These combinational searches are relatively easy by computer. So let's get down to brass tacks,

Suppose that your next-door neighbor says his friend Bloggs has recently published a paper in the *Astrophysical Journal.* Someone said nice things about the paper at lunch. Since you don't know exactly when it was published, you do a simpleminded search on the *name* Bloggs. Well you find that there are in fact dozens of Bloggs who have published papers over the past decade. What do you do? You can either call your friend to ask if he knows Bloggs's first name or initials, or you can ask the computer to limit your search to 1984.

In Figure 1, we've reproduced a portion of the *SCI* under the name Smith. This will have to suffice since I couldn't find a Bloggs in the *SCI.* As you can see, there are dozens of papers by many different Smiths, but there were only a few published in 1984 in the *Astrophysical Journal,* of which we have shown one. Figure 2 illustrates the results of a search for papers by Smith in the *Astrophysical Journal* in 1984 using *SciSearch* on DIALOG.

You could have approached the same search problem a bit differently if your

**F@we 1. Portion of the printed sCP Source' Index showing smeral entries for authors named "Smith."**

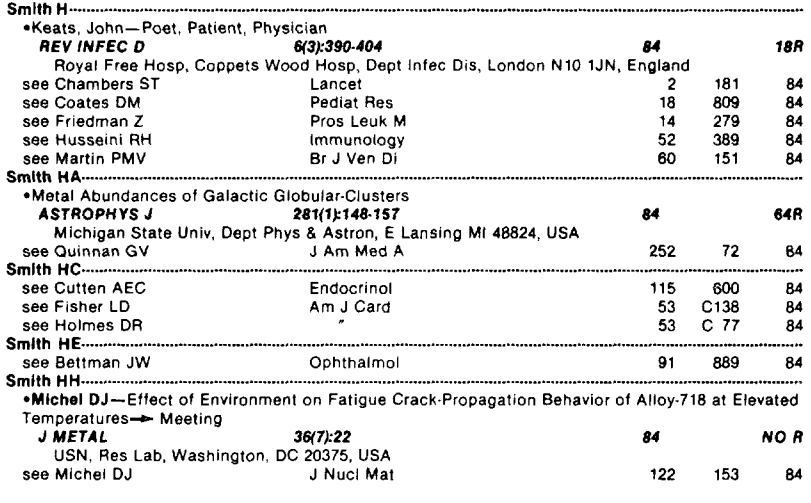

**F@w 1, Results of searching SctSearchs file 34 t 1984 to** present) for papers by "Smith" in the Astrophysical Jour-<br>nal. First, the author name is searched with the "S AU = Smith ?" command. The computer finds 5.074 pa-<br>pers and stores them in a temporary file called "Set 1."<br>Then you search the journal field with "S JN = Astrophys-<br>ical Journal." The computer finds 1.114 papers and put **the A,trophy.,c.l Joum.1 The computer creates Set 3 containing 19 papers. The question marks in front of ihe \$earch commands are computer "prompts" telling you (hat** the computer is ready to receive your instructions. **Tbe "?" following Smith, however, is the truncation command thal causes all Smilbs, regardless of firsl name or initials, to be included.**

### **Fite34":SciSearch 84/wk46 See fileS 87, 94, & !86**

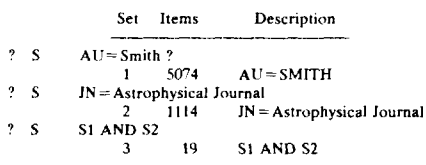

coffee-klatch friend had said that Smith's paper concerned globula clusters. In that case, you could have started by asking how many papers there are in *SciSearch* under those keywords. Having found that there are dozens, you could limit them to those written by Smith in 1984 or 1985. *Voild!* The reference you wanted appears. Figure 3 illustrates the results of this search. Of course, you would now go to the library unless you are satisfied to write away for a reprint. When you use *SciSearch,* the author's address is usually included as it would be in CC. Indeed, the address could have been a search element. Since Smith is at Michigan State University, you could have used this affiliation (if you knew it) as a search entry point.

Aside from the simple purpose of copying out references, computerized searches usually provide two additional functions: searching by fields and searching on combined fields to limit or expand the search. Combining sets involves so-called Boolean "operators. " They are named after the logician George Boole. The operators are simply the terms "AND," "OR," and "NOT." These terms indicate that you want a narrower or broader search. If you say "A AND B," then you get papers discussing both A and B, If you specify "A OR B," you will get papers on either topic.

Another useful way to describe access to *SciSearch is* to relate the online search commands to the four major

**Figure 3:** Using *SciSearch*® to find papers by "Smith" with<br>the keywords "globular" and "clusters." The first com**mand causes the computer m search for the word '"globw Iar, " Then the word "clmtcrs" is searched [Set 2), Then** combine I and Z into a set containing 54 papers. Next you<br>search for papers by "Smith." Then you combine Sets 3 **and 4. The resulting set (5) has two papers. YOU then as!.** for Set 5 to be displayed by issuing the command<br>"T5/5/1-2." The second paper is the one you wanted.

**SS Globular AND Clusters 1 122 Globular 2 60s Clusten 3 54 [ AND 2 ? S AU= Smith ? 4 543'74 AU= Smith? ? SS S2 AND S4 5 2 3 AND 4 ? 'f-5/5/ l-2 5/5/1**

**0467625 Article OATS Order#: TJ913 tO REPS On the Relationship Between Giant-Branch Color and Metallicity for Globular. Clusters (English) Michel A; Smith HA Michigan Slate Univ. Dept Phys & Astron/ E Lansing/{ MI/4SE24 Publications of the Astronomical Society of the Pacific, V96, N582, P5S8-592, 19S4 5/512**

**030445 Article OATS Order//: SW432 64 REFS Metal Abundances of Galactic Globular-Clusters (Engfish) Smith HA Michigan Stale Univ, Dept Phys & Astron/ E Lansing//Ml/4S824**

**As!rophysicrd Journal, V2SI, N], PI 48-157, 19S4**

components of the printed SC1. In addition, there are *SciSearch* commands that correspond to features of CC.

There are four basic information-retrieval roles that are possible with the SCI. These correspond to SCI's four component indexes. *SciSearch* provides access by these, but in some cases, there is much greater flexibility in searching than is possible with the printed volumes. Let's discuss literature access via *SciSearch* by comparing it with the SC1.

*SCI'S Source Index,* the master author index, tells you what someone has published and where. It is an all-author index. Regardless of precedence of authorship, it covers all primary and secondary authors. After you specify the author's name and initials, you are provided the article title, journal name, volume and pagination, publication year, and address. In *SciSearch,* you can search any combination of the following key information elements or fields—author, title words, journal (source), publication year, and address.

SCI'S *Permutermn Subject Index* provides access by title words. Every pair of significant words in the titles of the indexed items is displayed in the printed version. This comprehensive display command is not available on any existing online system as yet. In *SciSearch,* you can search for any combination of title words you wish to specify. Using the Boolean operators AND, OR, and NOT, you can find those papers that contain any combination you want. However, experienced online searchers often consult the printed *Permuterm Subject Index* to determine all the different terms that have actually co-occurred before starting an online search.

SCI'S *Citation Index* is, of course, unique. This is how you find out where a particular paper or author has been cited. Using *SciSearch,* you can find out how often each cited reference has been cited and where. You do this by specifying the first author of the article, the year, and then the volume and first page. Cited-reference searches are extremely fast and cost-effective. For a citedauthor search, you can truncate after you key in the name. But remember, this covers only those papers for which this author was primary, and it may cover two or more authors by the same name. By using the "expand" command ("E") with the "cited-reference" ("CR") label, you can observe the number of citations for different articles and help reduce the homograph problem. When you key in the command "E  $CR = Smith J$ " you are asking the system to list the articles by an author, "J. Smith," in an abbreviated form and the number of times they have been cited. Figure 4 illustrates the results of executing this search. If you are familiar with the author's bibliography, you can compare it against the list of articles displayed after you key in the expand command. You can then identify the appropriate articles and determine how often each paper has been cited. You could also ask to see the titles of

Figure 4: Using the "expand" command ("E") with the<br>cited-reference" ("CR") label. You ask for papers that<br>have cited articles written by J. Smith in 1983. The computer responds by showing you not only the hits for 1983<br>(highlighted with an asterisk) but also lists specific entries **for 1982 and 1983.**

**? E CR =Smith J, 1983**

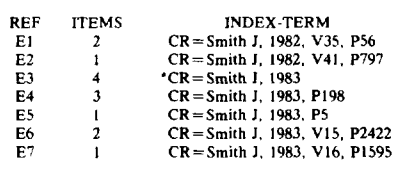

each paper. Keep in mind that this would not include papers by J.A. Smith, J.B. Smith, and so on.

SCrs *Corpomte Index* tells you what has been published at a particular institution. *SciSearch* has a field label (CS) that searches the address field so that you can list alf papers from a particular lab. Figure 5 illustrates a corporate search.

*SciSeurch* also permits you to limit a search by document type and by language, for example, a review article in Russian or an editorial in English. Figure 6 summarizes the online entry points to the SciSearch database. I will review a sample search later in this essay to show several approaches for accessing information via *SciSearch.*

Those of us who have used systems like *Sci-Mate* forget that large numbers of first-time users simply want to access databases the "old-fashioned" way. This means that you first have to dial up a local connection through Tymnet, Telenet, or Uninet. For this, you need some type of modem. Of course, you must also obtain a password to gain access to computerized databases. If you are using Sci-Mate, you can contact ISI directly, or you can contact DIALOG, DIMDI, or other hosts to obtain a password for direct access.

Once your call has been cleared by the DIALOG host computer, you would specify file 34 to access *SciSearch 1984* to the present. Similar procedures can be used to access *Social SciSearch@* (file 7). Once you are on the system, you

have to use your newly acquired command language. (There is a search guide available. )

For most purposes the simple command "S" gets things started. To do a search on "Salmonella" you would simply key in "S SALMONELLA." The computer responds by telling you there are 476 papers indexed under that term and that these have been placed in Set #1. Since that is a lot of Salmonella to swallow, you can decide to narrow your search to papers concerning an outbreak of Salmonella. To do so, you key in "S OUTBREAK." The response is Set #2 with 148 hits. Then you ask to combine these two sets by the command "S S1 AND S2." The response is Set #3 with two hits, and this seems to be manageable. If it weren't, you could make new sets by adding other terms (such as the date or address of publication) and then combine them to reduce the number of hits. Incidentally, you could have searched "OUTBREAK?" to cover both the singular and the plural. In that case, you would have found 41 additional papers in Set #2. If you then combined Set #2 with Set #1 (your hits on "Salmonella"), you would have a Set #3 with five hits, which is also manageable.

Your next problem is how to turn this preliminary data into usable references. So now we are ready to print or display the information. For this you use the command "T." I assume that your micro

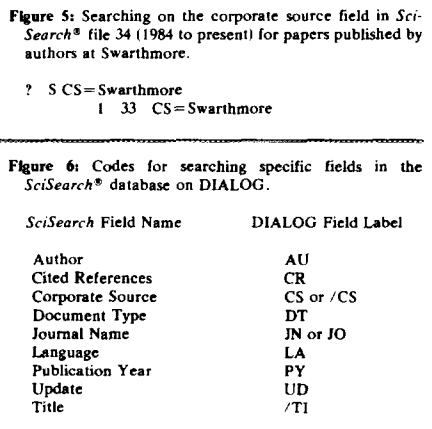

or terminal has a local printer and a display tube. Since there are several dozen papers that can be listed, you may want to sample the output. You then extend the "T" command to indicate the number of hits you want to display.

There is a further command necessary to indicate the format of your display or printout. Each *SciSearch* record consists of many different fields. The standard or "default" format is in the following sequence-title, author, and so on. However, there are at least six alternative formats, short and long, that you can use. Some people just need to see the title and author of each hit. Others may want the full record, including addresses. Most people today use 1200baud modems and printers, but many still have only 300-baud capability. It could seem like forever waiting for the full format to display if you are still running at 300 baud, which is approximately 30 characters per second. After you have transmitted data for a few minutes, you will learn which options you prefer.

Generally, whenever you use the command "S" alone in *SciSearch,* it is assumed that you want to search the title-word field. However, you stipulate the author field by using the command "S AU= Smith" as shown earlier. For each field, there is a two-letter code you must specify. If you want to search the address field, you specify "S CS," which means search "corporate source ."

An interesting and important field is "JN," which stands for journal name. Remember when we wanted to find articles published in the *Astrophysical JOUP* nal? As a matter of fact, you can search on this field label to display the contents of a particular journal from one issue to an entire year. Once you specify these fields, you create new sets, any of which can subsequently be combined into new sets for greater specificity.

Perhaps the most-used field label in *SciSem-ch is* "CR," which refers to the cited-reference field. I referred to this earlier. You can also use the "CR" field to do your own co-citation searching. Try a search in which you look for papers that have cited two of your favorite papers and/or authors. H.D. White, Drexel University, has reported extensively on the use of co-cited author searching using this simple method.<sup>4</sup> The simplest form of the command for searching a co-cited pair is "S  $CR =$ Smith J,? AND  $CR = Jones R$ ,?" You use the truncation symbol "?" to avoid specifying particular documents. Given enough co-cited pairs, you can create your own citation network or map. Incidentally, had you specified  $C =$ Jones R? ," you would have found papers by R.A. Jones, R.B. Jones, and so on.

The crucial point to remember about "CR" searching is that you will often retrieve papers that use title words quite different than you expected. It is language-free searching. This is one of the great virtues of citation searching. Once you have found a few interesting papers this way, you can always expand your results. You can choose one of the words or phrases in the most relevant paper that you have found. Then extend the search by using one or more title words.

For those who have the time and energy, you can take a quick course on using *SciSearch* in a variety of ways. Just as we support our *Sci-Mate* software program, 1S1 also provides seminars on the use of *SciSearch.* You can attend a *SciSearch* demo at the Federation of American Societies for Experimental Biology meeting or any one of the dozen other conventions at which 1S1 will exhibit this year. You can obtain free, hands-on experience at these demos, so come prepared with your questions.

The *SciSearch file is* used by thousands of searchers each year. It is not out of the question for you to conduct a search for as little as a few dollars, but we would expect that the average search, properly planned, should take 5 or 10 minutes for which you will pay the applicable connect charges. There are also communication charges, which are now down to \$6.00 per hour in the US.

Many people want to use the online system to download records for their own personal files. It is much more effi-

cient to do this by pre-formulated searches so that you don't pay unnecessary connect fees. There are a variety of ways to do this, including the so-called SDI or save commands on DIALOG. In *Sci-Mate,* this is an important option because you can prepare your search offline. This applies whether you intend to use the native or menu-driven systems.

Perhaps the most important benefit in trying *Sci.Search is* that you will later understand what the system can do for you when vou use an intermediary. Your local librarians will be delighted to search *SciSearch* for you. Since they do this more often, there are a lot of tricks they learn, including the best and cheapest times of day to search. But when you are working at home and you want to finish that manuscript before the weekend is out, it will pay for you to learn that *Sci-Search is* at your disposal to fill in that missing reference or idea,

Also available for your online information needs is *ISI ONLINE,* a quarterly newsletter about 1S1's online products and services. The newsletter was launched last summer, and it is free to our online clients or anyone who wants to be added to the mailing list. ISI ON-*LINE* provides readers with news about ISI's databases, tips on searching, and answers to questions about our products. In the future, we hope to discuss the evolution of *SciSearch* into a realtime CC online system.

All of the *SciSearch* data can also be accessed through DIMDI (Deutsches Institut für Medizinische Dokumentation und Information), a vendor of 1S1 databases located in the Federal Republic of Germany. The data are divided into three separate files. File SO *(SciSearch ) is* comprised of data from 1974 through 1978. File IB *(ISI/BIOMED<sup>®</sup>)* includes biomedical data from 1979 to the present, while file IM *(ISI/MultiSci)* includes all of the technical and scientific data from 1979 to the present that is not of a biomedical nature. Both *L\$I/BIO-MED* and *ISI/MultiSci* are updated monthly.

**Information on SriSearch can be obtained from ISrs Customer Services Department. Our Customer Services Reprewntative will answer questions** concerning 1S1 files and can provide you with a free **Sci-Search** User's Guide and Source Joumsl List. The toll-free telephone number is: 1-801?-523-1850, ext, 1371. Pennsylvania residents phone (215) 386-0100, ext. 1371. You can also write to Laura Weissenberg, Manager, Customer Services, ISI, 3501 Market Street, Philadelphia, Pennsylvania 19104,

For information on Sci-Mate software for personal text management and universal online searching, call the Sci.Mate Hotline weekdays from  $8:00$  a.m. to  $6:00$  p.m., EST. Phone toll-free: 1-800-523-4092. Pennsylva**nia residents phone (21 5) 386-0100, ext. 1418. Or write:** Dan Giancaterino or Bob Rodgers, Sci-Mate Customer Services Rep**resentative, at the above address.**

#### $\begin{array}{ccc} \bullet & \bullet & \bullet \end{array}$  $\bullet$  $\bullet$  $\overline{ }$

*My thanks to Bernadette Freedman, Terri Freedman, John Harke, Barbara Schreiber-Coia, Theresa Rosen, and George Zajdel for their he[p in preparing this essay.* @1985(S1

## **REFERENCES**

I

r

- Philadelphia: ISI Press, 1984. Vol. 6. p. 96-106. (Reprinted from: *Current Contents* (14):5-15, 4 April 1983.)<br>2. مستند: What does *Current Contents Online* mean to you? *Current Contents* (10):3-6, 5 March 1984.
- $3.$  **-------------** How to use Science Citation Index (SCI). Essays of an information scientist.
- Philadelphia: 1SI Press, 1984. Vol. 6. p. [53-62.](http://www.the-scientist.library.upenn.edu/eugene_garfieldhttp://garfield.library.upenn.edu/essays/v6p053y1983.pdf) (Reprinted from: Current Contents (9):5-14, 28 February 1983.)<br>White H D. Cocited author retrieval online: an experiment with the social indicators literature.

**J Amer. So. fnform Sci. 32:16-2f, 1981,**

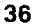

<sup>1.</sup> Garffeld E. Introducing Sci-Mate-a menu-driven microcomputer software package for online and offline information  $r$  **Part 2 The**  $\mathcal{S}$ ct Mate Universal Online Searcher. Essays of an information scientist